## Homework Submission Instructions

CS 205: Spring 2021

## **Format**

Please generate PDF files of your solutions for **each question separately**, then submit a **single compressed folder**<sup>1</sup> (containing all the PDF files) to Canvas.

Here are the exact specifications on creating the homework submission directory:

- 1. Name your directory firstname lastname HW#
  - a. firstname should be your first name
  - b. lastname should be your last name (i.e. your family name)
  - c. HW# should be replaced with HWA, HWB, or HWC depending on which assignment is due
- 2. Put all homework problems in this directory
  - a. Each homework problem must have a separate directory
    - i. For example, put all problems related to problem 1 in the problem\_1 directory
- 3. Name specific parts of the homework problem according to the convention specified on the problem statement.
- 4. Before submitting your homework, compress your homework directory. The final zipped directory should look like: firstname lastname HW#.gz
  - a. Other zipped formats are okay too (.zip, .tar.qz, etc).
- 5. Submit your compressed homework directory to Canvas.

## Example:

My submitted homework directory for homework A is named <code>david\_sondak\_HWB.tar.gz</code>. This directory contains five subdirectories called <code>problem\_1</code>, <code>problem\_2</code>, <code>problem\_3</code>, <code>problem\_4</code>, and <code>problem\_5</code>. The <code>problem\_1</code> subdirectory contains the files <code>P11.pdf</code> and <code>P12.pdf</code> (as specified in the problem statement).

<sup>&</sup>lt;sup>1</sup> If you don't do this, you will have to go through every single file, one-by-one, and submit them to Canvas.

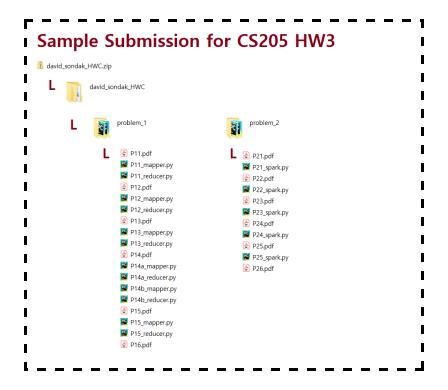

We understand that it's slightly burdensome to submit a PDF for each question. However, we believe that following the above method is straightforward, and **we will not accept** submissions that do not follow the above format.

You can answer your homework problems any way that you like as long as you turn the final version into a .pdf.

A simple algorithm for accomplishing this (with Jupyter notebooks) is the following:

- 1. Create a folder for the homework
- 2. Start a Jupyter notebook server from within the above folder
- 3. For each question:
  - a. Create a new Notebook
  - b. Answer the question (can use both inline code and Markdown cells)
  - c. Save to PDF:
    - i. File > Print Preview > Print command (browser specific) > Save as PDF<sup>2</sup>
  - d. Close the Notebook
- 4. Compress the homework folder you created
  - a. On Mac OS this is done by: Right click > Compress
- 5. Submit the compressed folder to Canvas

<sup>2</sup> One could also try File > Download As > PDF via Latex, but this is prone to some errors depending on the content of your notebook.